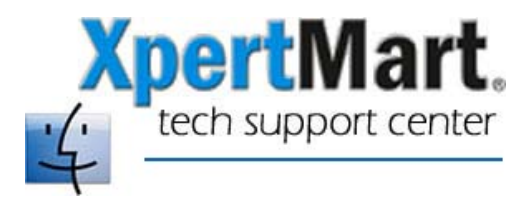

## **Tech Memo M009: How to Reset an Airport Base Station**

If you are running an AirPort wireless network there is the possibility that a printing job could become stuck in the network (for example if the printer were out of paper halfway through) causing work stations to run sluggishly. This is a problem that has been identified by Apple.

This problem, though rare, can effect the operation of XpertMart on an AirPort network. We have seen the case of an AirPort workstation that was printing barcodes and the label printer ran out of labels. Since the iMac was accessing the database through the AirPort, the print job somehow got stuck in limbo and this workstation ran slowly.

If this happens, you will want to reset the Airport Base Station. To do this, open the AirPort Admin Utility found in the Applications>Utilities folder.

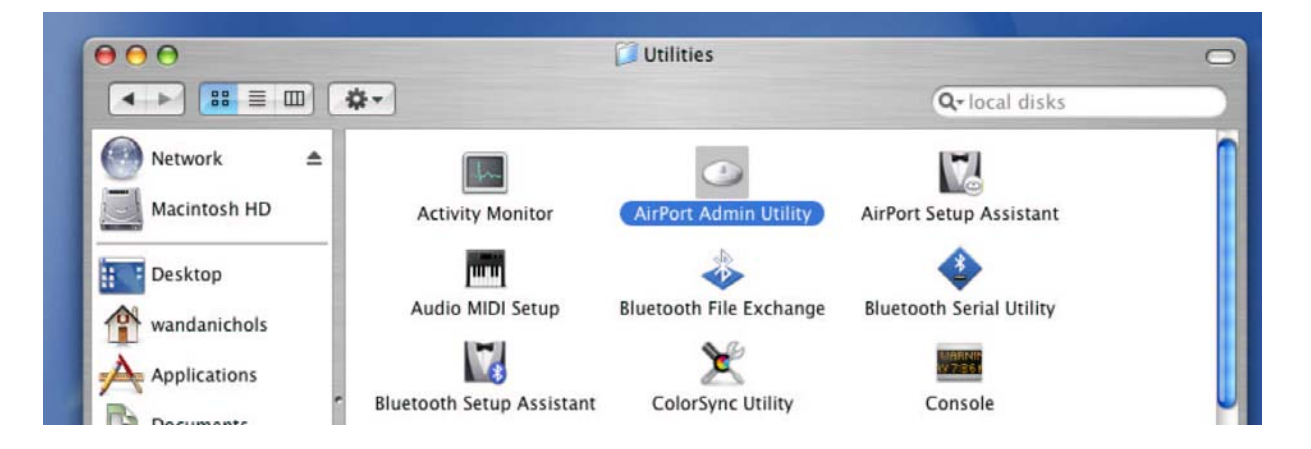

Once you open the AirPort Admin Utility you will see a list of available Base Stations. Find the one you are using to run XpertMart and double-click on it. At this point you will be asked for the AirPort password you created when you first setup the network. In the example below, the user is working on the Base Station called "Latitude 18".

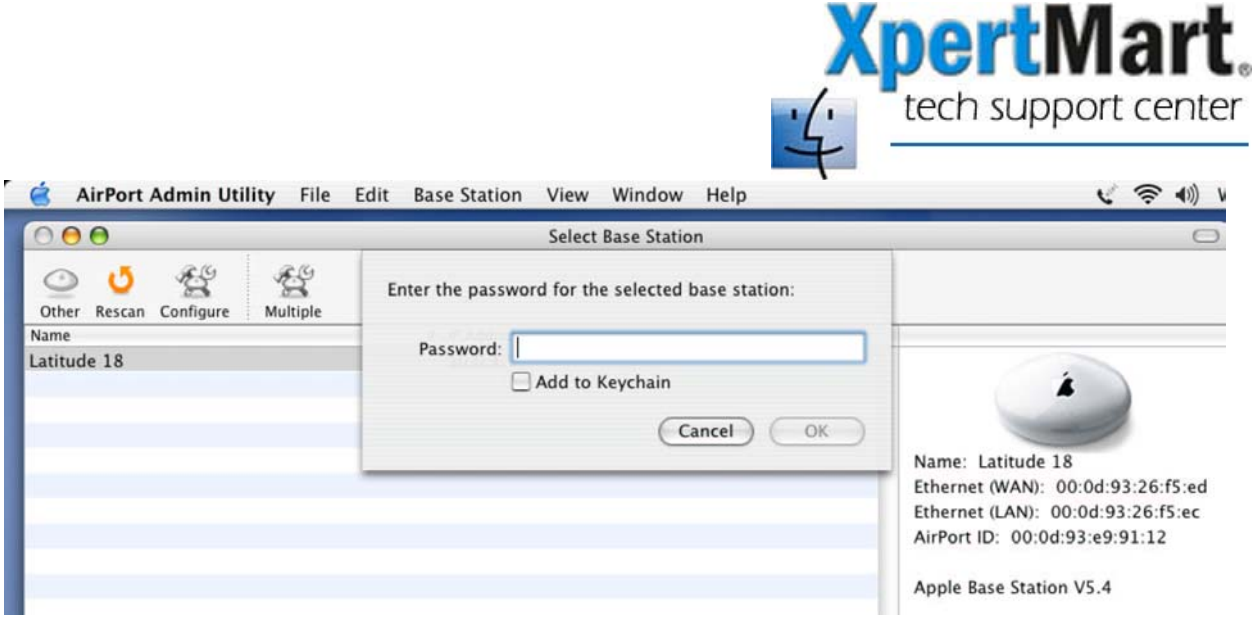

If you enter your password correctly, a new window will open displaying the configuration setting for that Base Station. Click on the first button on the toolbar called Restart. This will restart the Base Station and should purge any database transactions stuck in limbo.

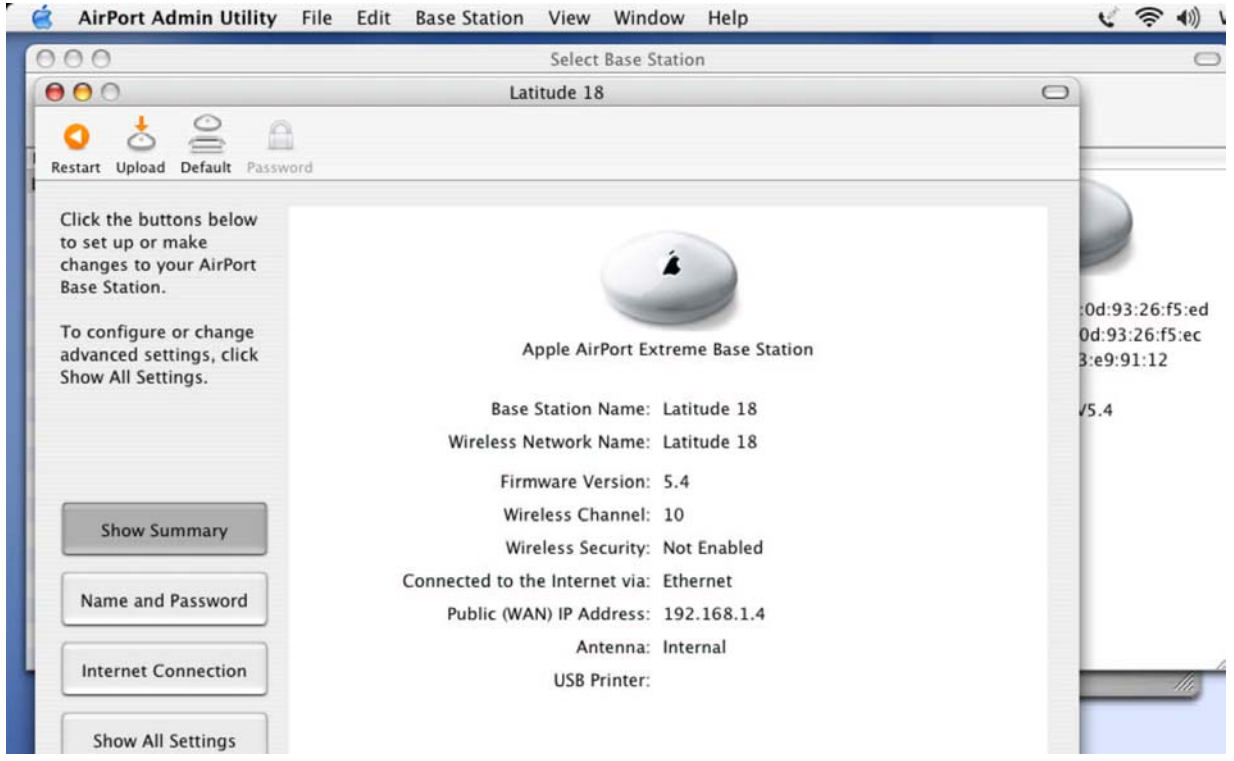

Note that after you do this, each workstation may be assigned a different IP Address than it had before.